# Optimizing for Buckling ‐ Twenty‐Five Bar Truss

PRESENTED BY CHRISTIAN APARICIO

Questions? Email: christian@ the-engineering-lab.com

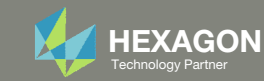

### Goal: Use Nastran SOL 200 Optimization

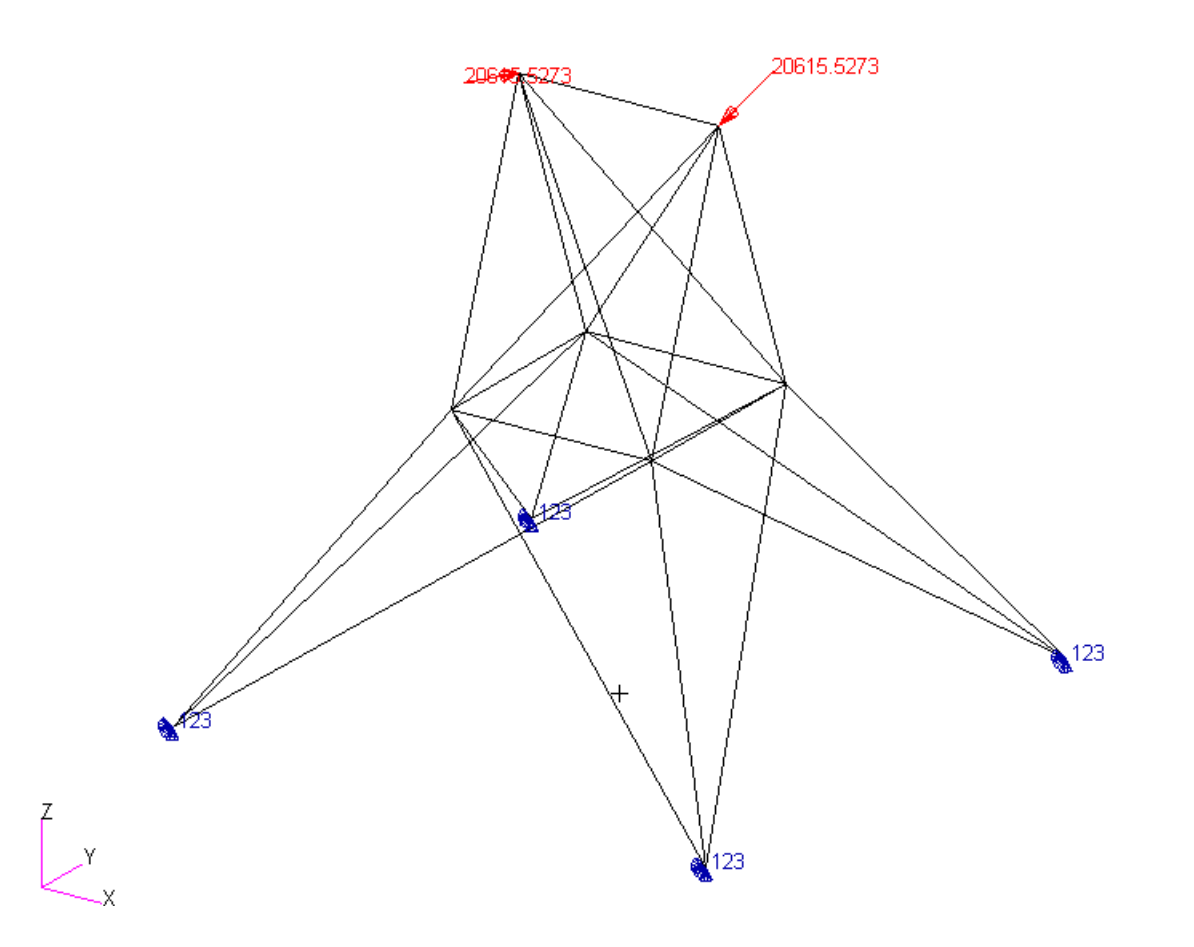

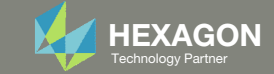

# Goal: Use Nastran SOL 200 Optimization

Optimize the weight of this truss subject to stress and buckling constraints

Before Optimization

- Weight: 660 slinch
- Vary member cross section areas
- Stress constraint initially violated

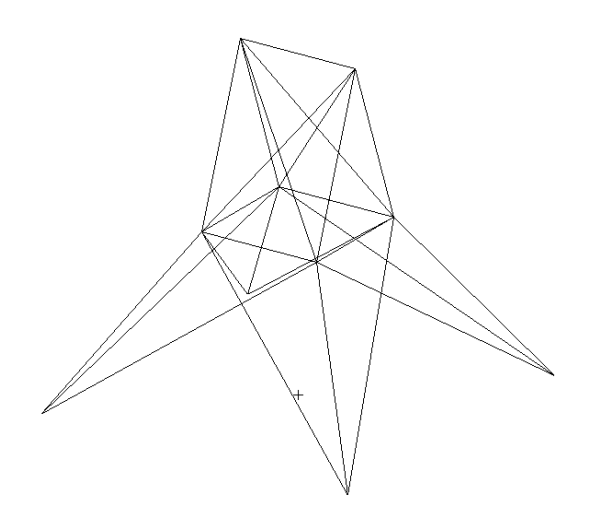

After Optimization

- Weight: 1007 slinch
- Stress and Buckling within limits

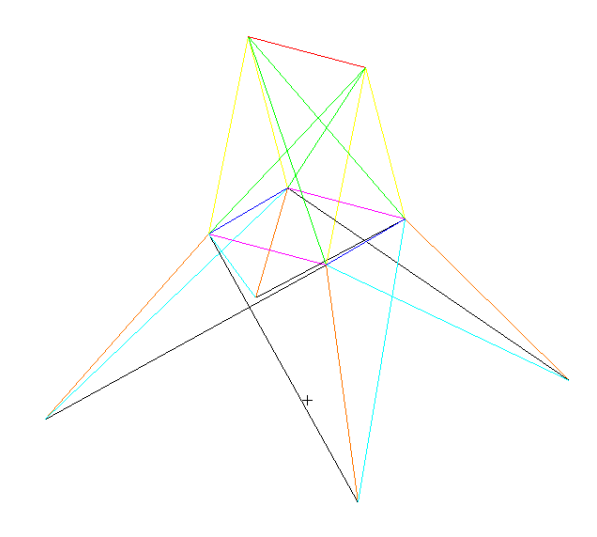

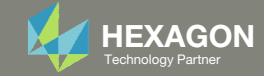

### Agenda

Details of the structural model

Optimization Problem Statement

Steps to use Nastran SOL 200 (Optimization)

- Convert a .bdf file to SOL 200
- Create:
	- Design Variables
	- Design Objective
	- Design Constraints
- Perform optimization with Nastran SOL 200
- View optimization results
- Online Plotter
- Structural Results

Update the original structural model with optimized parameters

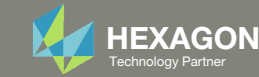

### Contact me

- Nastran SOL 200 training
- Nastran SOL 200 questions
- Structural or mechanical optimization questions
- Access to the SOL 200 Web App

christian@ the-engineering-lab.com

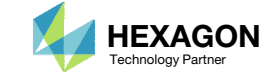

### Details of the structural model

#### **Twenty-Five Bar Truss, Superelement and Discrete Variable Optimization**

This problem, often seen in the early design optimization literature, calls for a minimum weight structure subject to member stress, Euler buckling, and joint displacement constraints. The structure is shown in Figure 8-25. The formulation of the buckling constraints is a good example of constructing normalized constraints based on user-defined structural responses.

In addition, this problem will be substructured in order to illustrate superelement optimization and the final design will be selected from a user specified list of discrete variables.

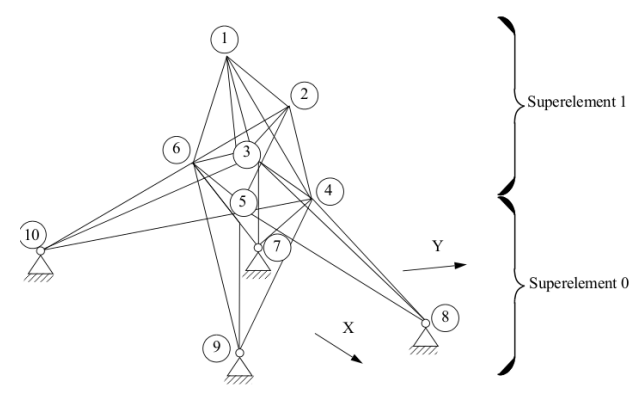

Figure 8-25 Twenty-Five Bar Truss

*MSC Nastran Design Sensitivity and Optimization User's Guide Chapter 8 – Example Problems – Twenty‐Five Bar Truss, Superelement and Discrete Variable Optimization*

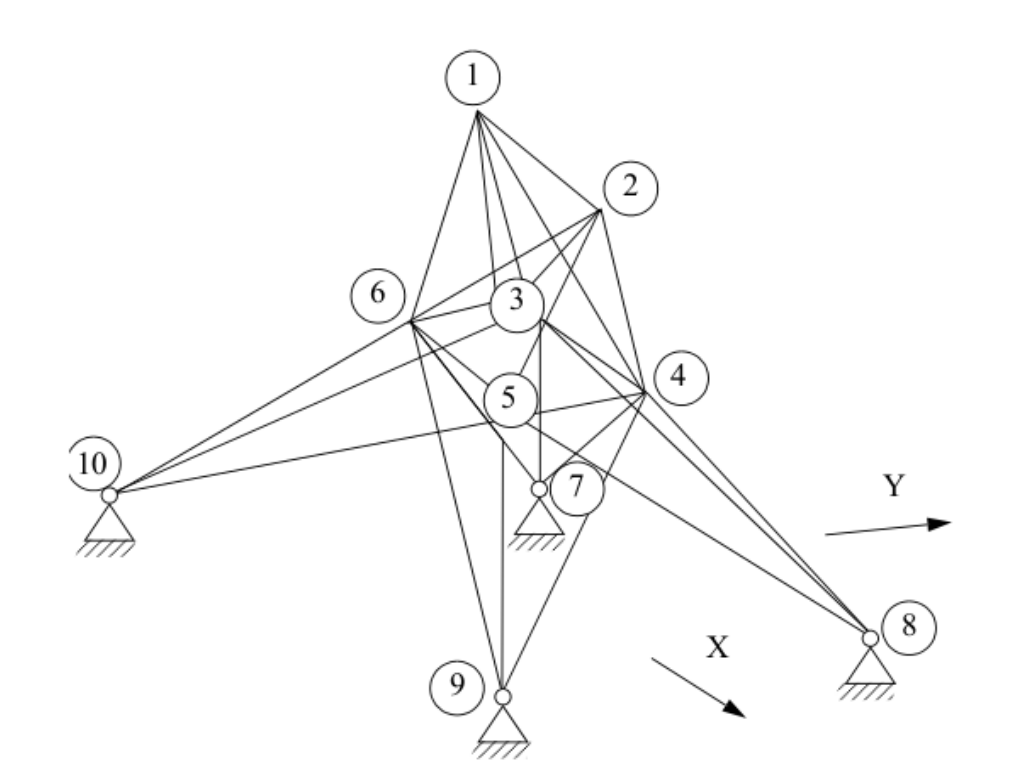

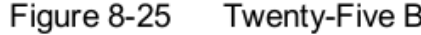

**Twenty-Five Bar Truss** 

The Engineering Lab Control of Lab Control of Laboratory Partners and Control of Laboratory Partners and Control of Control of Guessian Control of Guessian Control of Guessian Control of Guessian Control of Guessian Contr

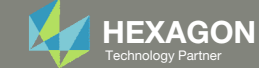

### **Optimization Problem Statement** Design Variables

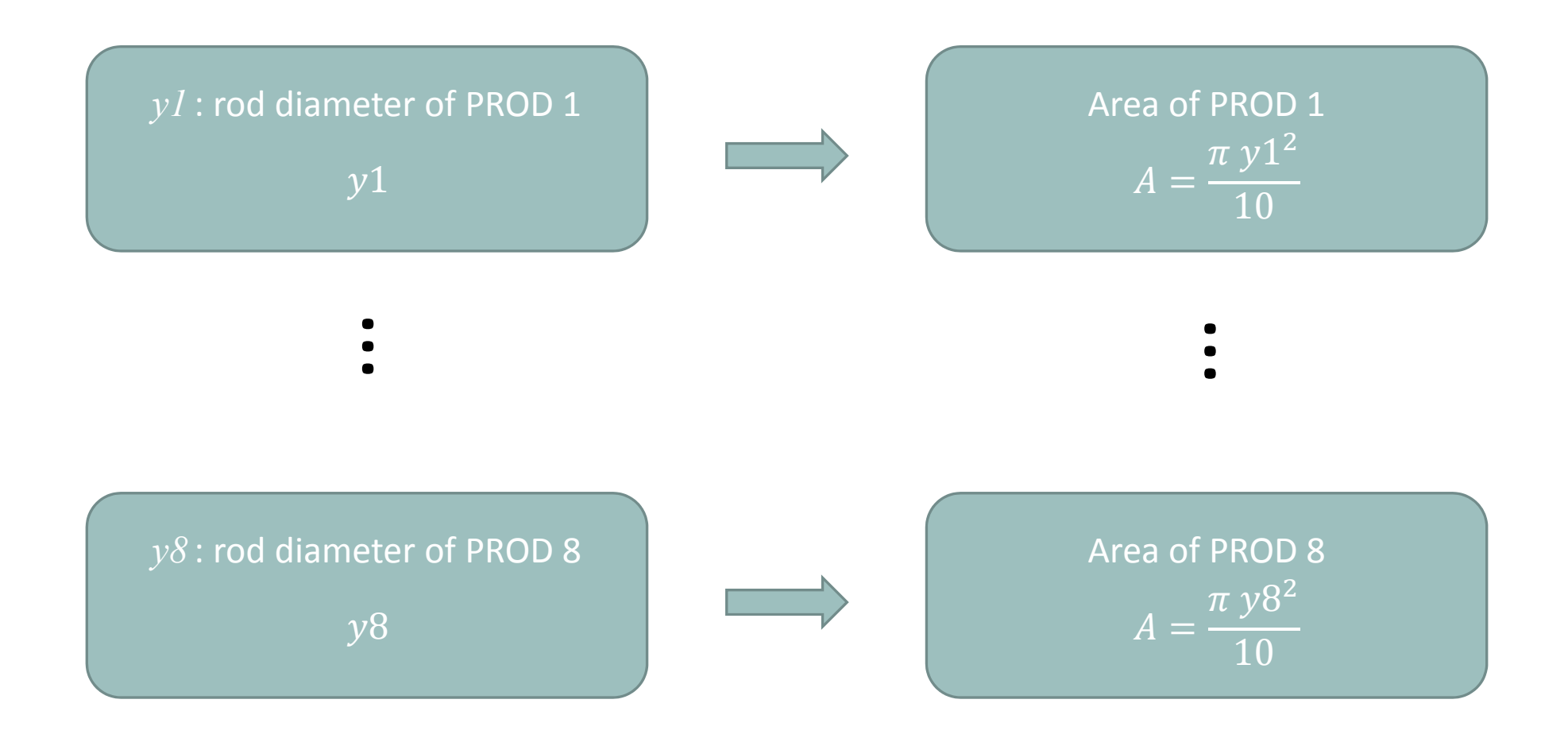

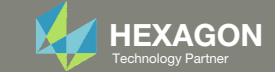

### **Optimization Problem Statement** Design Variables

 $yi$ : rod diameter of PROD  $i$ 

Allowed values: .1, .5, 1.0, 2.0, 3.0, ... 100.

Questions? Email: christian@ the-engineering-lab.com

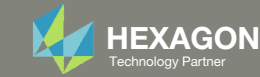

### Optimization Problem Statement

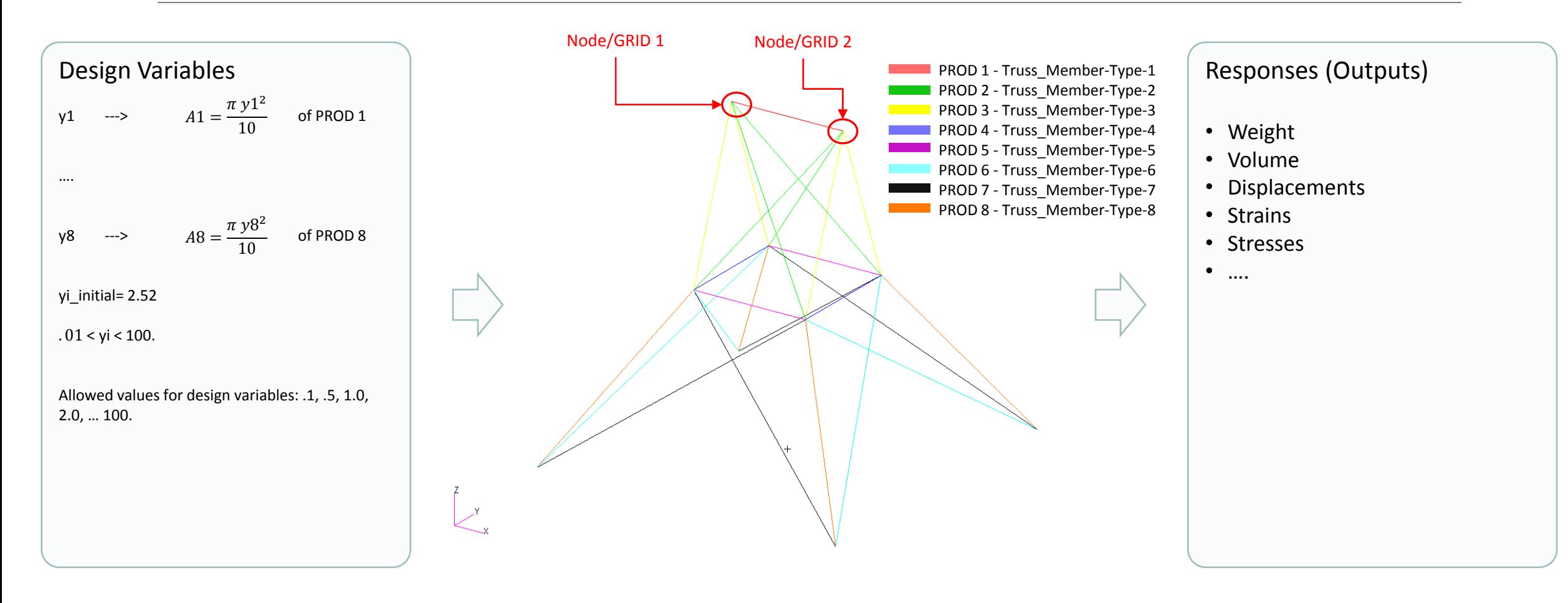

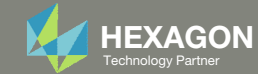

# Optimization Problem Statement Design Objective

Design Objective

◦ r0: Minimize Weight

The Engineering Lab Control of Lab Control of Laborations and Development of Laborations? Email: christian@ the-engineering-lab.com HeXAGON 10 Technology Partners are the engineering-lab.com HeXAGON

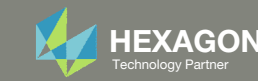

# Optimization Problem Statement Design Constraints

- r1: The axial stress of PROD 1
- …
- r8: The axial stress of PROD 8
	- ‐40,000 <sup>&</sup>lt; r1, … r8 <sup>&</sup>lt; 40,000
- r9: x and y displacement of nodes 1 and 2
	- ‐.35 <sup>&</sup>lt; r9 <sup>&</sup>lt; .35

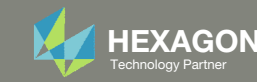

# **Optimization Problem Statement** Design Constraints

**Design Constraints** 

○ r1: The axial stress of PROD 1

 $\circ$  ...

- $\circ$  r8: The axial stress of PROD 8
- r9: x and y displacement of nodes 1 and 2 •  $-0.35 < r9 < .35$

### **Design Equation Constraints** ○ Buckling

$$
r = \frac{F_s \sigma}{\sigma_b} = \frac{-7.69 \sigma L^2 F_s}{\pi^2 E D_{avg}^2} \le 1.0
$$

R1: buckling of PROD 1 < 1.0  $g = 1.25 \frac{-7.69 \cdot \overline{r1} \cdot \overline{75.2}}{3.14^2 \cdot 1.0 E^7 \cdot y1^2}$ 

R2: buckling of PROD 2 < 1.0  $q = -7.69 \cdot r2 \cdot 130.5^2$ ;  $q2 = 3.14^2 \cdot 1.0E^7 \cdot y2^2$ ;  $g3 = 1.25 \frac{g}{q2}$ 

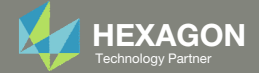

### **Optimization Problem Statement** Design Constraints

**Buckling** 

$$
r = \frac{F_s \sigma}{\sigma_b} = \frac{-7.69 \sigma L^2 F_s}{\pi^2 E D_{avg}^2} \le 1.0
$$

R3-R8: buckling of prod 3, 4, 5, ... 8 < 1.0

$$
g = 1.25 \frac{-7.69}{3.14^2 \cdot 1.0E^7}
$$

$$
g = g \frac{r3 \cdot 106.8^2}{y3^2}
$$

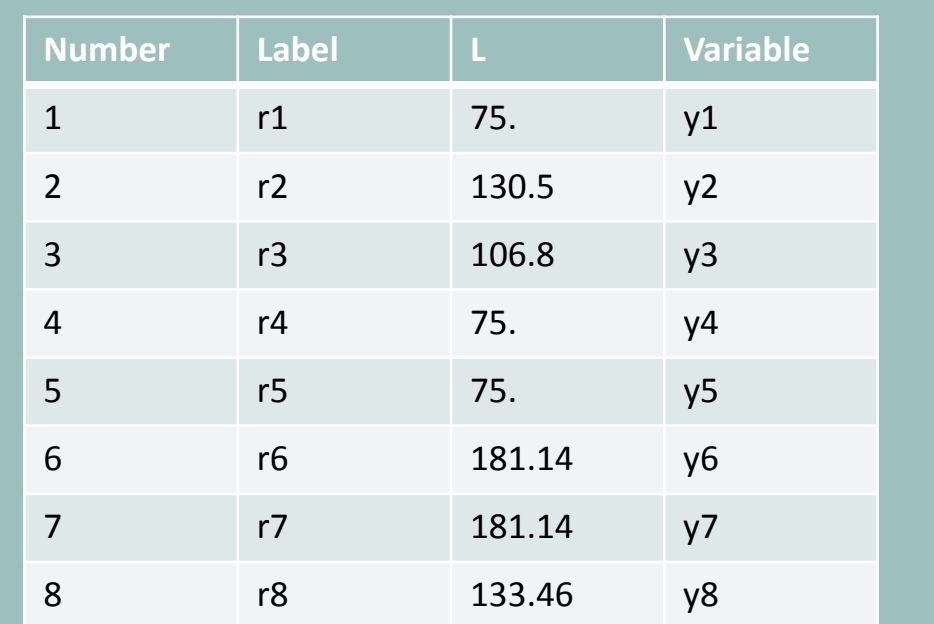

Questions? Email: christian@ the-engineering-lab.com

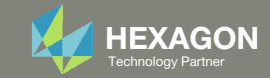

# Optimization Problem Statement Design Constraint Groups

All constraints apply to load case 1 and 2

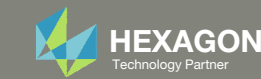

### Optimization Problem Statement

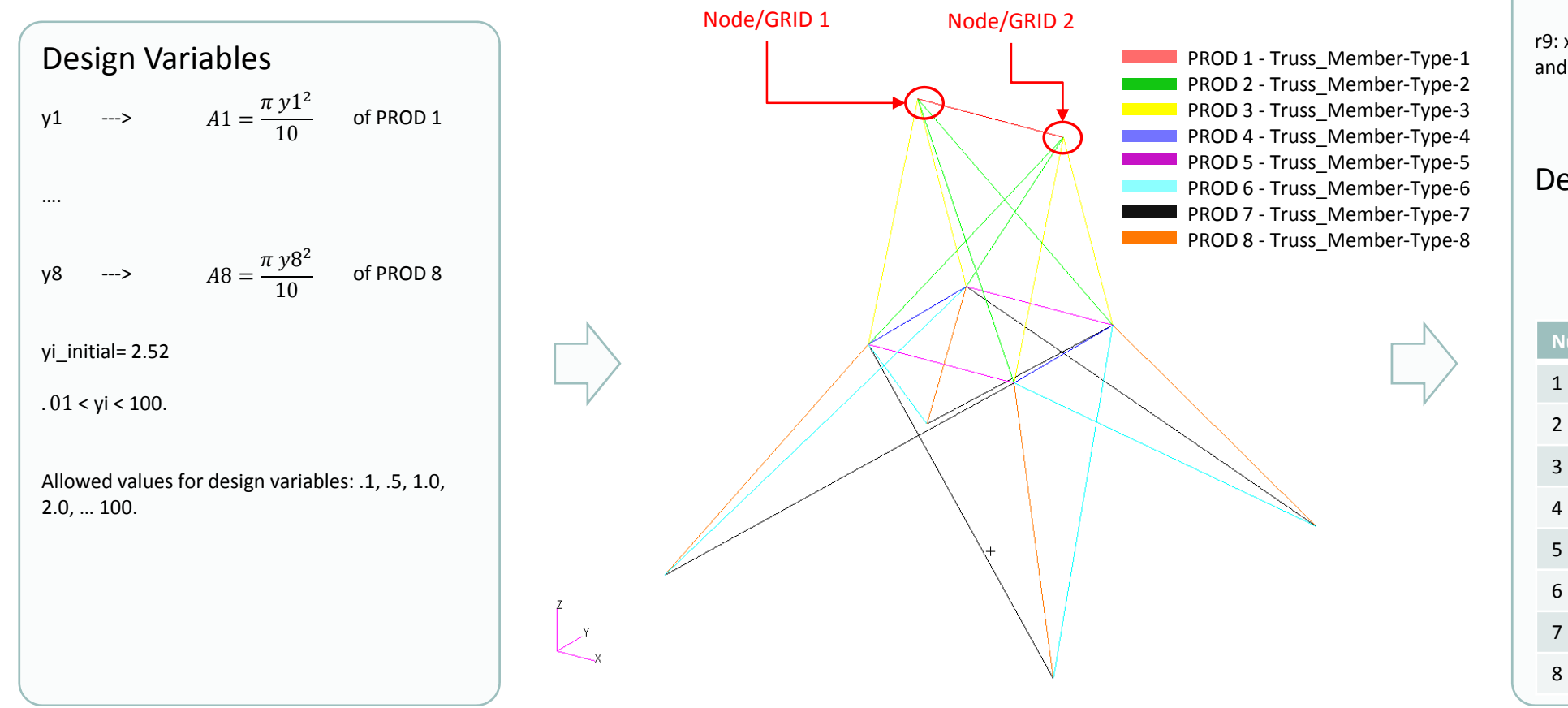

#### Design Objective r0: Minimize weight

#### Design Constraints

r1: Axial stress of elements related to PROD 1

r8: Axial stress of elements related to PROD 8

‐40,000 <sup>&</sup>lt; r1, … r8 <sup>&</sup>lt; 40,000

r9: x, y component of displacement at nodes 1 and 2

‐.35 <sup>&</sup>lt; r9 <sup>&</sup>lt; .35

#### Design Constraints, Equation

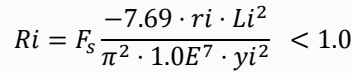

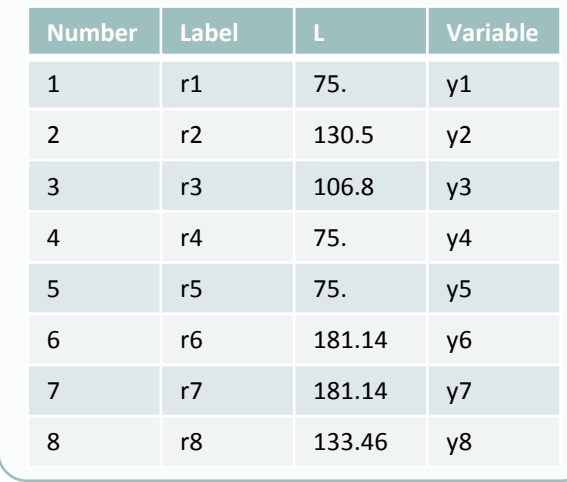

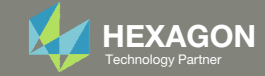

### Steps to use Nastran SOL 200 (Optimization)

- 1.Start with <sup>a</sup> .bdf or .dat file
- 2. Use the SOL 200 Web App to:
	- $\circ$  Convert the .bdf file to SOL 200
		- ◦Design Variables
		- ◦Design Objective
		- $^{\circ}$ Design Constraints
	- $\circ$ **Perform optimization with Nastran SOL 200**
- 3. Review optimization results
	- Online Plotter
	- Optimized structural results
- 4. Update the original model with optimized parameters

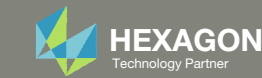

### SOL 200 Web App Capabilities

#### Compatibility

- Google Chrome, Mozilla Firefox or Microsoft Edge
- Windows and Red Hat Linux

• Installable on <sup>a</sup> company laptop, workstation or server. All data remains within your company.

The Post‐processor Web App and HDF5 Explorer are free to MSC Nastran users.

#### Benefits

entries.

- REAL TIME error detection. 200+error validations.
- REALT TIME creation of bulk data
- Web browser accessible
- Free Post‐processor web apps
	- +80 tutorials

### Web Apps

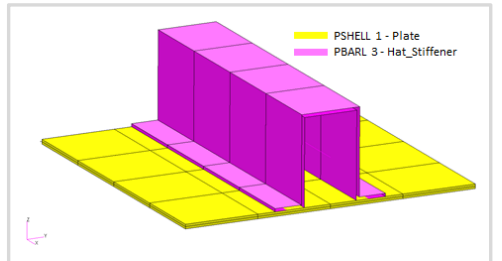

**Web Apps for MSC Nastran SOL 200** Pre/post for MSC Nastran SOL 200. Support for size, topology, topometry, topography, multi‐model optimization.

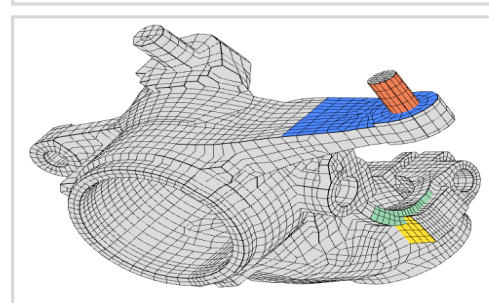

**Shape Optimization Web App** Use <sup>a</sup> web application to configure and perform shape optimization.

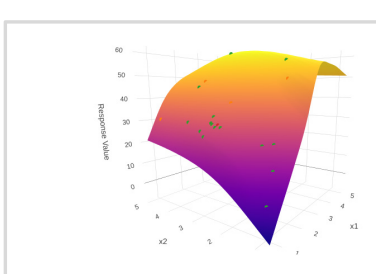

**Machine Learning Web App** Bayesian Optimization for nonlinear response optimization (SOL 400)

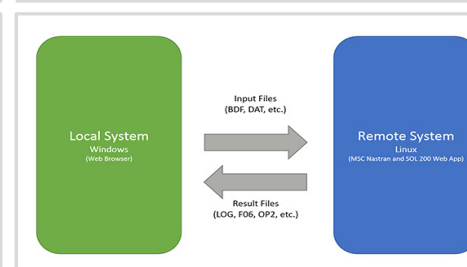

**Remote Execution Web App** Run MSC Nastran jobs on remote Linux or Windows systems available on the local network

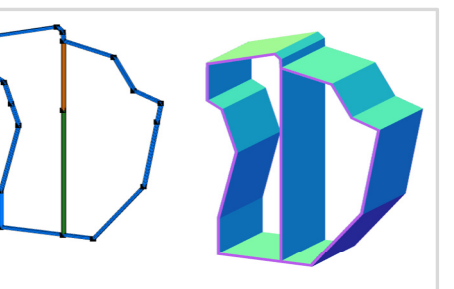

**PBMSECT Web App** Generate PBMSECT and PBRSECT entries graphically

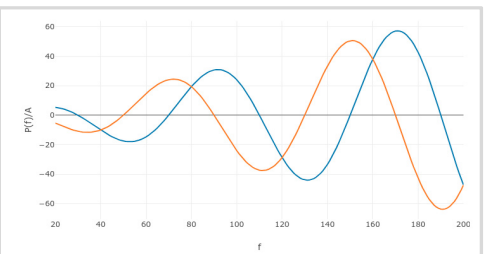

**Dynamic Loads Web App** Generate RLOAD1, RLOAD2 and DLOAD entries graphically

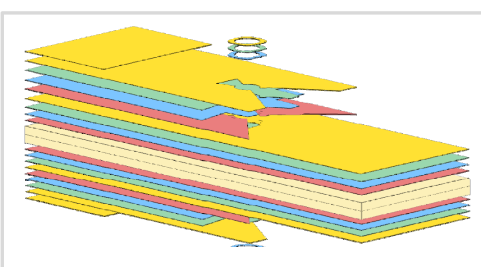

**Ply Shape Optimization Web App** Optimize composite ply drop‐off locations, and generate new PCOMPG entries

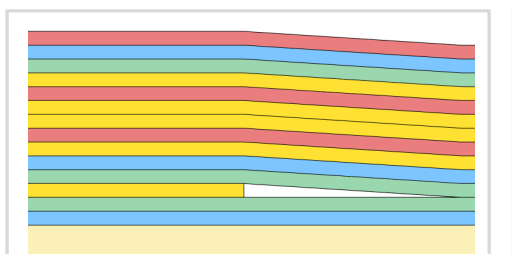

**Stacking Sequence Web App** Optimize the stacking sequence of composite laminate plies

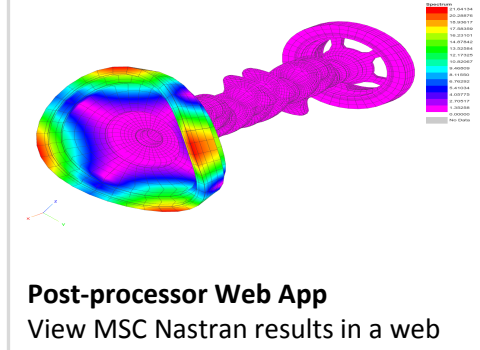

browser on Windows and Linux

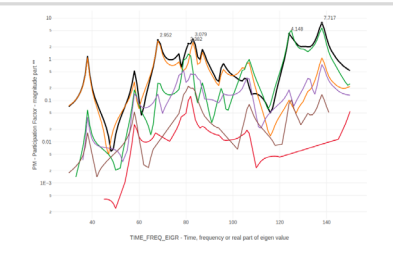

**HDF5 Explorer Web App** Create graphs (XY plots) using data from the H5 file

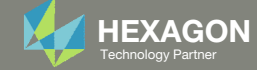

### View Optimization Results Online Plotter

 $15.$ 

#### Final Message in .f06

 $\bullet$ RUN TERMINATED DUE TO HARD CONVERGENCE TO AN OPTIMUM AT CYCLE NUMBER =

 $\bullet$ AND HARD FEASIBLE DISCRETE DESIGN OBTAINED

#### Objective

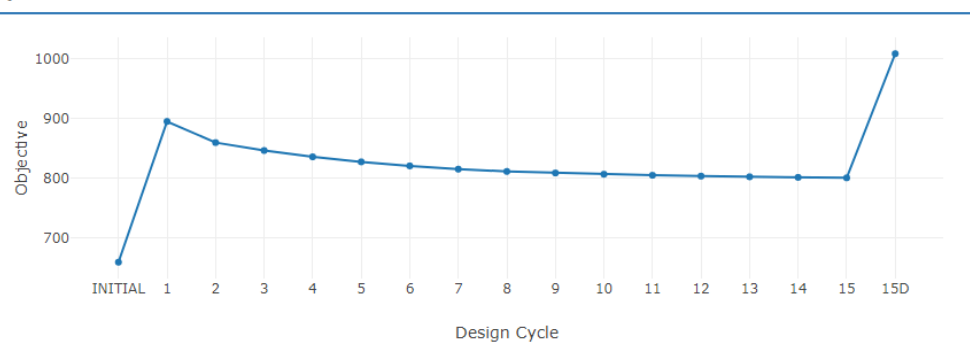

#### **Design Variables**

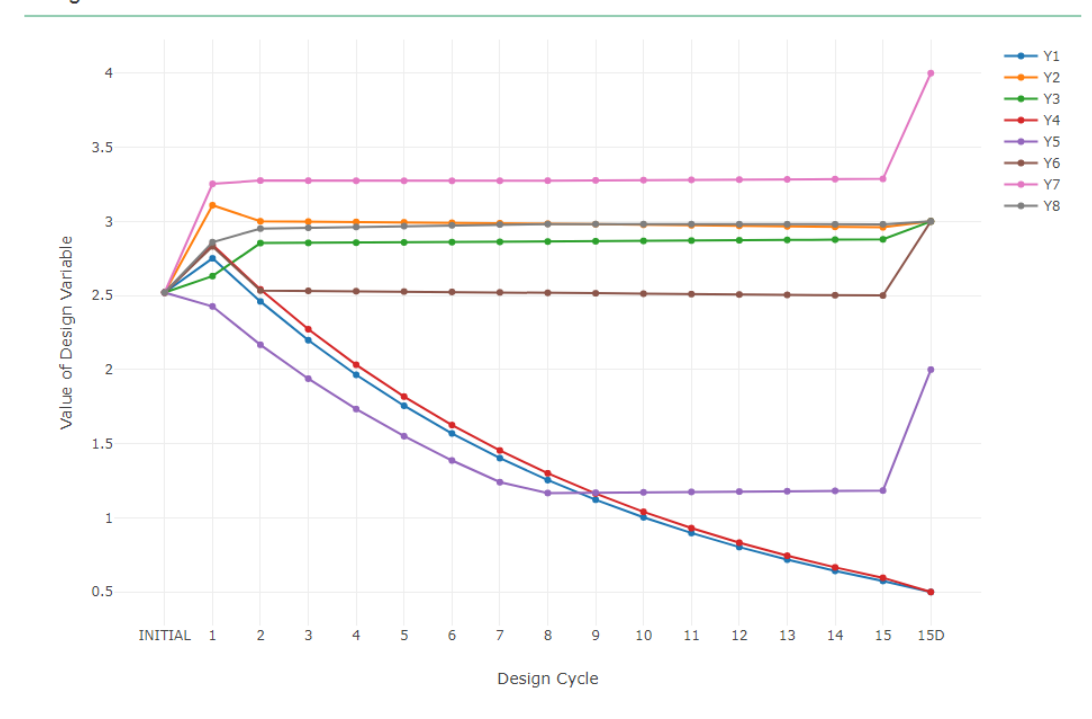

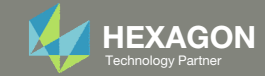

### Goal: Use Nastran SOL 200 Optimization

Initial Design

◦ Weight: 660 slinch

Optimized Design ◦ Weight: 1007 slinch

- Vary member cross section areas
- Stress constraint initially violated

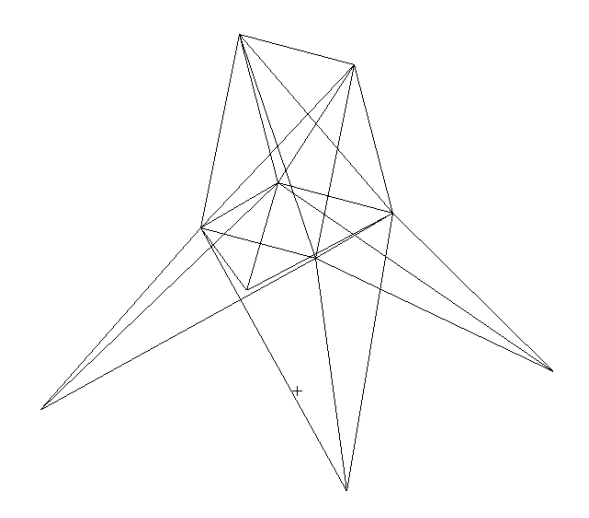

 $\circ$ ◦ Stress and Buckling within limits

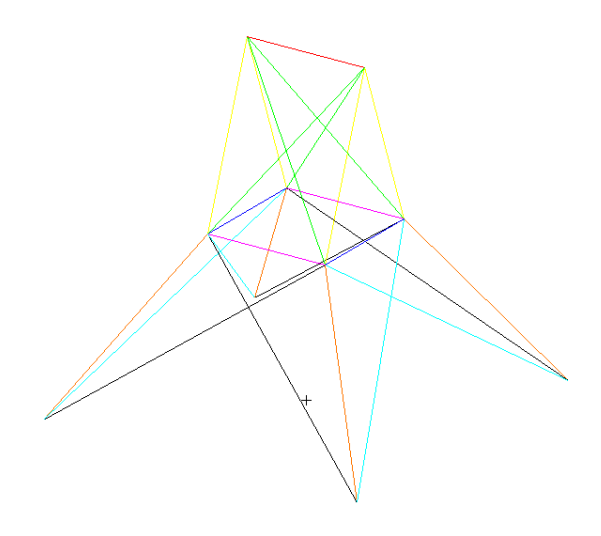

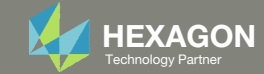

# Update the original structural model with optimized parameters

Use the .pch file

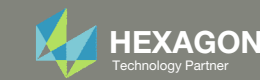

### Contact me

- Nastran SOL 200 training
- Nastran SOL 200 questions
- Structural or mechanical optimization questions
- Access to the SOL 200 Web App

christian@ the-engineering-lab.com

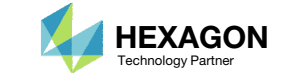